## 中国健康与营养调查数据的合并

1. 实验基本原理:

准确的数据是进行科学实证研究的基础,如何对已取得的数据进行科学、合 理的处理,是非常非常重要的。本次主要根据"中国健康与营养调查"数据,演 示数据管理的一些基本技巧: 数据纵向合并; 数据横向合并。

数据纵向合并就是将保存在某个盘符中的STATA数据文件的内容追加到当前 数据窗口下面,生成一个新数据。原理如下图:

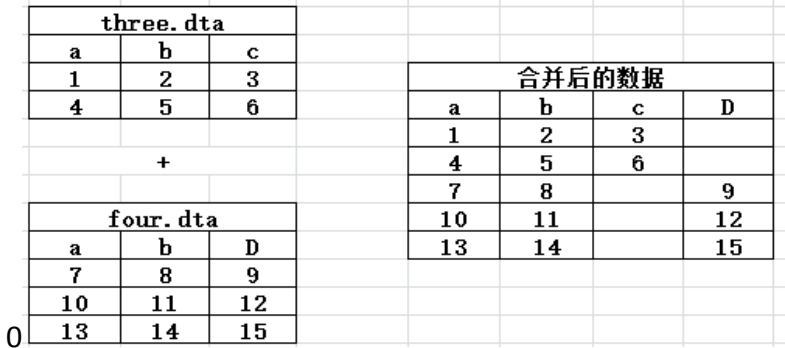

横向合并从一个数据库中提取一些变量到另一个数据库中,故横向合并也就 是变量的合并。利用横向合并方法,可以将两个或多个文件整合在一起,形成一 个新数据。例如,将一个母亲数据合并到一个儿童数据中,从而使儿童数据包含 母亲信息。但是,这个前提是,母亲要是儿童的母亲。横向合并要比纵向合并复 杂的多,存在着3 种情况:"一对一合并"、"一对多合并"、"多对一合并"。

2. 实验目的与要求

(1)学会运用 STATA 计量软件,对数据进行纵向合并。

(2)学会运用 STATA 计量软件,对数据进行横向合并。

3.实验内容与数据来源

本次采用的数据是"中国健康与营养调查"部分公开的数据。中国健康与营 养调查由美国北卡罗莱纳大学教堂山校区的罗莱纳州人口中心(the Carolina Population Center at the University of North Carolina at Chapel Hill)和中国疾病控制 和预防中心的国家营养和食品安全所合作建立的一个数据。

a.关于数据的纵向合并

有 2 个独立的数据:城市儿童的个人信息;农村儿童的个人信息。为了比较 在其他条件同等条件下城乡儿童体重升高差异等问题,需要将这 2 个数据进行合 并。

第一步: 读取使用数据(城市数据), 并观察该数据的基本信息。 use "D:\work\case2\case2\_umerge.dta" describe

第二步: 读取主要数据(农村数据), 并观察该数据的基本信息。 use "D:\work\case2\case2\_rmerge.dta"

describe

第三步: 将使用数据合并到主要数据中。

append using "D:\work\case2\case2\_umerge.dta"

describe

list

第四步:保持该数据

save "D:\work\case2\case2\_rumerge.dta",replace

b.关于数据的横向合并

第一种情况"一对一合并"。

有丈夫与妻子两个数据。妻子的数据包含:妻子的标识符、丈夫的标识符、妻子 的年龄、妻子的教育、妻子的职业。丈夫的数据包含:妻子的标识符、丈夫的标 识符、丈夫的年龄、丈夫的教育、丈夫的职业。现在以"丈夫的标识符(husbid)" 作为关键变量,将丈夫的资料整合到妻子的数据中,形成一个包含夫妻双方资料 的数据。

\*1. one -to- one on key variables

clear

use "D:\work\case2\case2\_merge\_husb.dta"

sort husbid

save "D:\work\case2\case2\_merge\_husb.dta",replace clear use "D:\work\case2\case2\_merge\_wife.dta" sort husbid merge husbid using "D:\work\case2\case2\_merge\_husb.dta",unique tab merge

第二种情况"一对多合并"。

这种合并要求主要数据和使用数据具有等级层次,一个数据是高层次数据(比如 社区或家庭),另一个数据为低层次数据(比如家庭或个人)。这里使用 case2\_rumerge 与 case2\_mqmerge 数据来进行演示。前者是低层次的儿童数据(使 用数据),后者是高层次的母亲数据(主要数据)。

use "D:\work\case2\case2\_rumerge.dta", clear

sort mothid kidid

describe

list

save "D:\work\case2\case2\_rumerge.dta",replace

use "D:\work\case2\case2\_mqmerge.dta", clear

sort mothid

describe

list

merge mothid using "D:\work\case2\case2\_rumerge.dta"

describe

sort mothid kidid

list mothid kidid mage age mheight height medu mincome merge

tab \_merge

save "D:\work\case2\case2\_one\_to\_many.dta",replace

第三种情况"多对一合并"。

"多对一合并"情况与第二种情况完全相反,类似将"母亲数据(使用数据)" 匹配到"儿童数据(主要数据)"上。具体如下:

use "D:\work\case2\case2\_rumerge.dta", clear

merge mothid using "D:\work\case2\case2\_mqmerge", uniqusing

sort kidid

list kidid mothid age mage height mheight medu mincome merge

tab merge